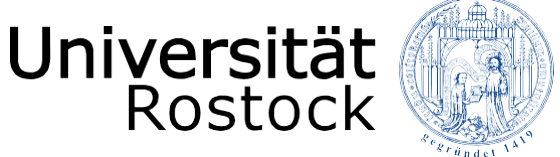

Traditio et Innovatio

# **Instructions for the directory of modules**

The university portal for studies and exams

UNIVERSITY OF ROSTOCK Rostock International House

# **Contents**

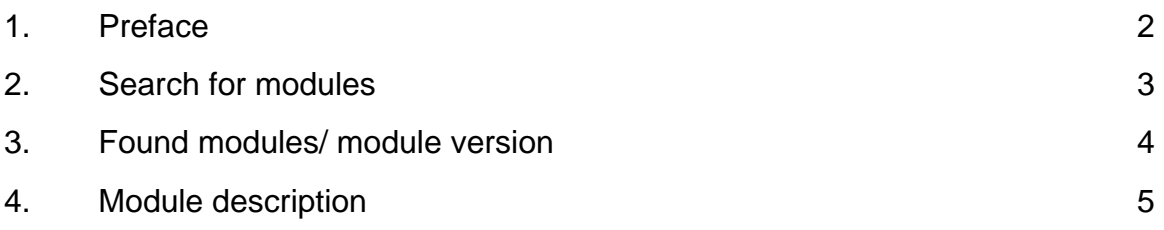

# **1. Preface**

This instruction is meant helping you to find the courses from the **list of courses in English**, which you can find on the website of the University of Rostock (International Affairs → Incoming  $\rightarrow$  Gueststudies / ERASMUS+).

"Click" on the following link to get to the portal page for students the "**Studien- und Prüfungsportal**". → [https://pruefung.uni-rostock.de](https://pruefung.uni-rostock.de/)

A **module** consists of different units with the same learning objective. You will get the **credit points** if you complete the whole module successfully.

To search for a particular module, you need to go to the module directory "**Modulverzeichnis**". For this, you do not need any registration information and you do not need to register. With a "click" on "**Modulverzeichnis**" you will get to the module directory.

#### **Adress: https://pruefung.uni-rostock.de**

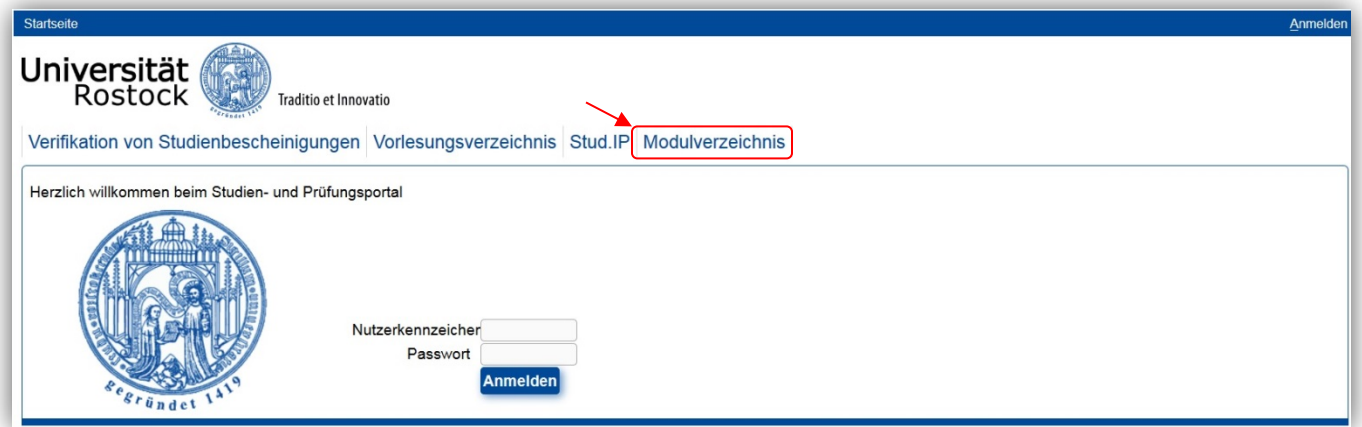

### **2. Search for modules**

Here you have the option to filter your search according various criteria.

E.g. the module number and the credit points you'll need for the **learning agreement** and the **study plan** as well.

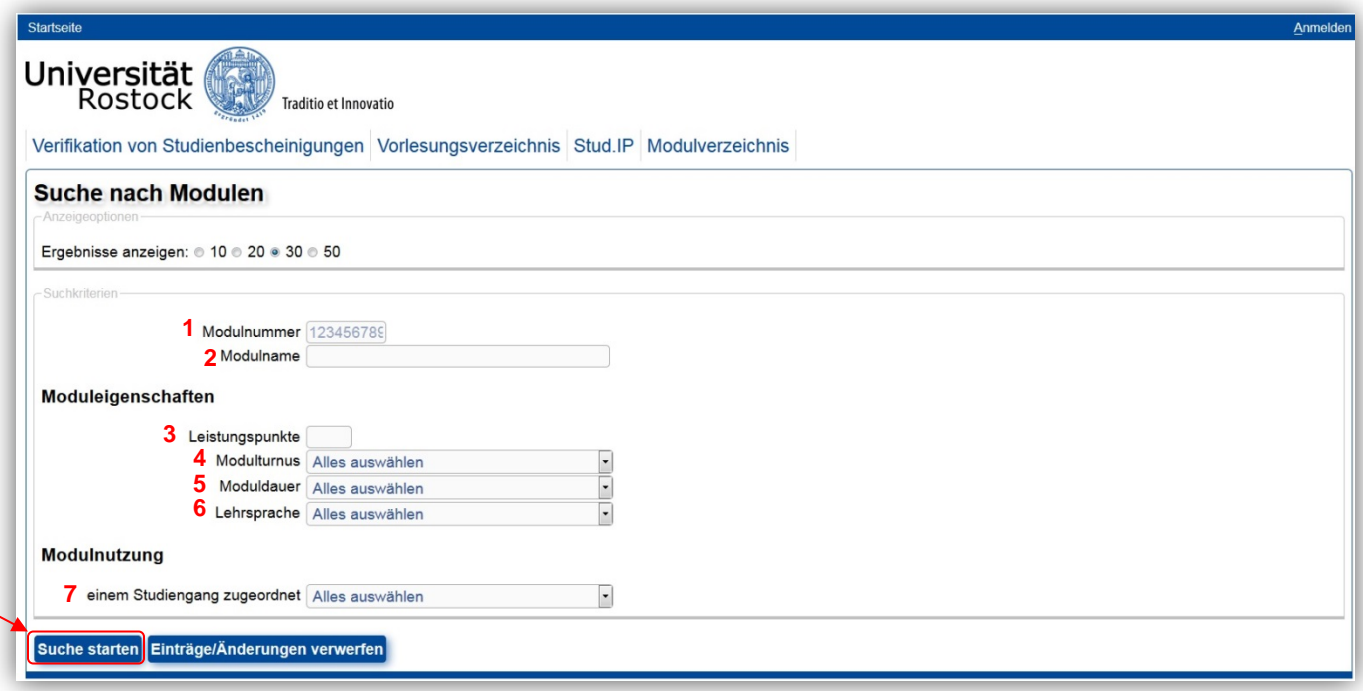

(1) **Modulnummer** – module code

every module has a specific code number

(2) **Modulname** – module name

name of the module

(3) **Leistungspunkte** - credit points

amount of credit points you will get after a successful module closure

(4) **Modulturnus** – module interval

the semester in which the module will start (e.g. in summer or winter semester)

(5) **Moduldauer** – module duration

information about the amount of semesters the module will last

- (6) **Lehrsprache** language of instruction (e.g. German/English) choose English to search for given courses in English
- (7) **Einem Studiengang zugeordnet** degree programme

choice of degree programmes

# <span id="page-4-0"></span>**3. Found modules/ module versions**

Once you have entered your search criteria, you can click on "**Suche starten**" to display all modules with the corresponding search criteria.

Now you can sort the search results by module code, module name, processing status or module version.

(1) **Modulnummer** – module code

With this module code you can search for the module

- (2) **Modulname**  module name
- (3) **Bearbeitungsstand** processing status of the module.

here you can see the status of the module

Ausgelaufen – inactive (this module is inactive/ only for students who still have to do the examination) Auslaufend – to be discontinued (this module is going to end) Veröffentlicht – active

it is recommended to choose the active status.

(4) **Modulversion** - version of the module

it is recommended to choose the latest version of a module (in this example winter 2018/19).

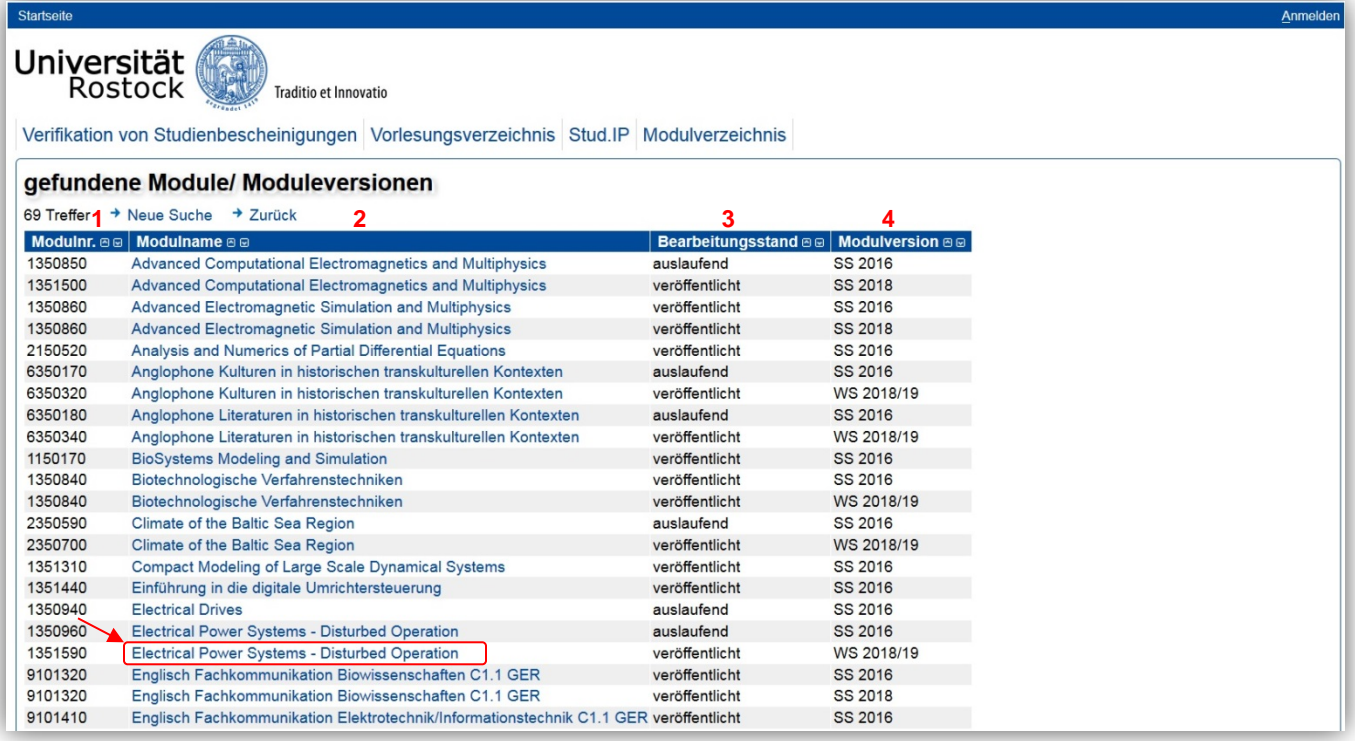

With a "click" on the module name you will get to the **module description** of the corresponding module.

# **4. Module description**

In addition to the search criteria already entered in the "**Suche nach Modulen**", there are other important categories in the module description, such as:

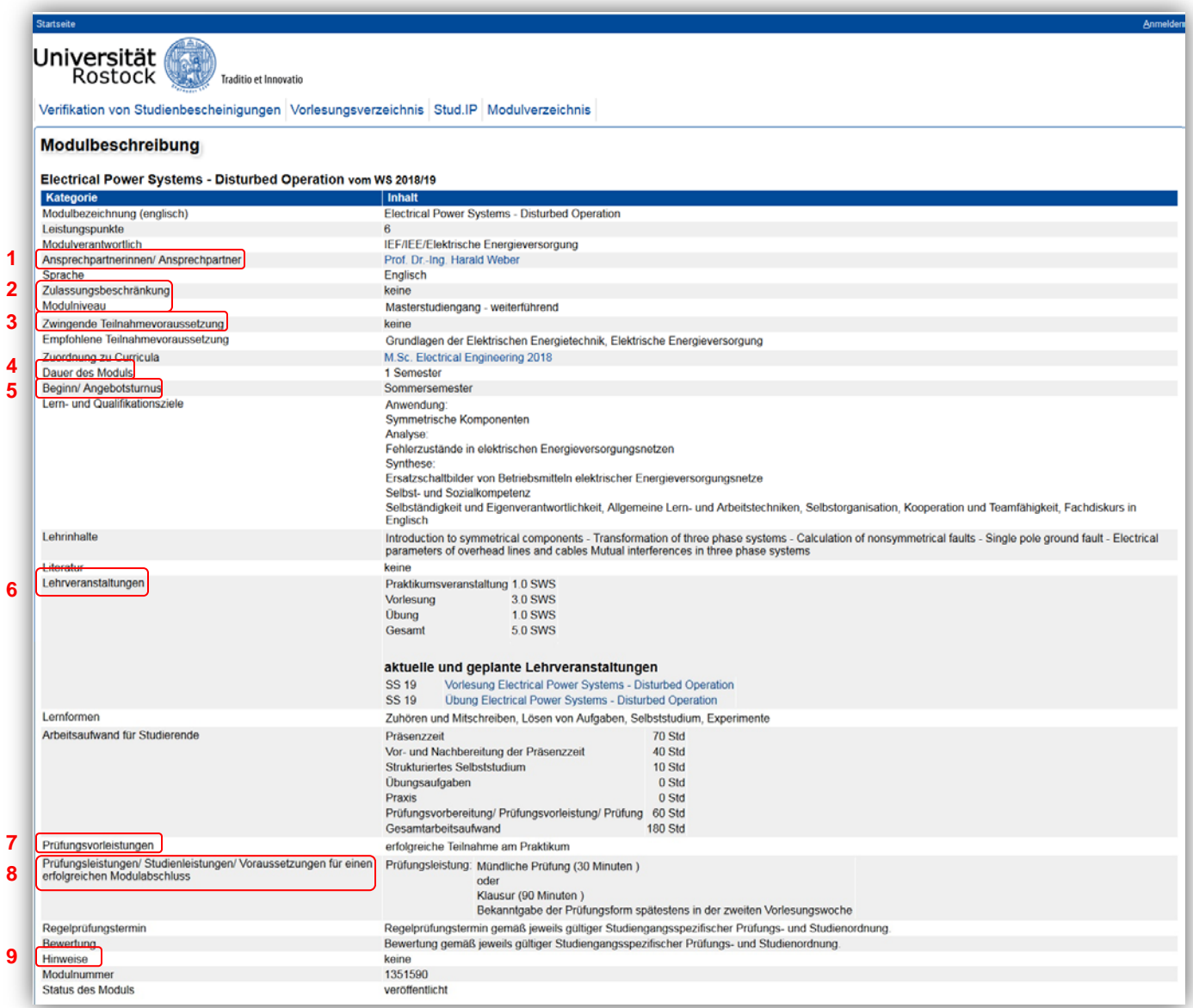

#### (1) **Ansprechpartnerinnen/ Ansprechpartner**

Contact partners - Overview of contact partners, if you have questions about the module

#### (2) **Zulassungsbeschränkung**

Admissions restrictions

#### (3) **Zwingende Teilnahmevoraussetzung**

Necessary prerequisite - Necessary prerequisite to participate in the module

Notice: Please get in touch with the responsible contact partner, as it is not necessary for every guest student to fulfill the necessary prerequisite.

#### (4) **Dauer des Moduls**

Duration of module - e.g. 1 semester or 2 semesters

#### (5) **Beginn/ Angebotsturnus**

Regular circle - e.g. the module starts every summer semester or winter semester

#### (6) **Lehrveranstaltungen**

Courses - Overview of current and planned courses for the module

(with a "click" on the course name you will get to the "Onlineportal für Lehre, Studium und Forschung" (LSF), where you can find more information about the course)

A module consists of different units with the same learning objective. You will get the credit points if you complete the whole module successfully.

For a successful module closure it is important that you follow the courses.

Notice: The subdivision of hours per semester weeks is important. The amount of time of a module often defines how much credit points it has.

#### (7) **Prüfungsvorleistung**

Prerequisite of exam (e.g. compulsory/mandatory attendance, academic assignment etc.) You have to fulfil the prerequisite to register for the examination.

#### (8) **Prüfungsleistungen/ Studienleistungen/ Voraussetzungen für einen erfolgreichen Modulabschluss**

Examinations and methods of examinations, academic performance and prerequisite for a successful module closure (e.g. exam, thesis, presentation etc.)

#### (9) **Hinweise**

Further comments